# **Texting to an Email Address**

Nearly every text-capable phone has the ability to send messages to an email address. Here's how to sign up with your device …

#### **Most Phone Types:**

- 1. Go to Messaging and create a new Text Message.
- 2. Open up the Send To box to designate the recipient.
- 3. Some phones have a separate field for Email and Phone Number. If this is the case, enter **rsacat@shoutbomb.com** in the Email field.
- 4. If not, look for a box that says 123 on the menu screen. (This means that you're entering a number to designate who you're texting.) Press the relevant button (typically the Shift key or one of the Option buttons) to switch this to ABC.
- 5. Enter **rsacat@shoutbomb.com** as the designated address. Send the message **SIGNUP** to this address.
- 6. Add this contact info to your Address Book.

#### **BlackBerry:**

- 1. Click on Messages.
- 2. Press the BlackBerry button and select Compose SMS Text.
- 3. Select [Use Once]. When it asks "Which Type of Address?" choose Email.
- 4. Enter **rsacat@shoutbomb.com** as the email address. Type **SIGNUP** in the body, send the message**.**
- 5. Add **rsacat@shoutbomb.com** to your Address Book.

#### **Android Phones:**

- 1. Open up Messaging and select Compose New Message.
- 2. Set **rsacat@shoutbomb.com** as the recipient.
- 3. Type **SIGNUP** as the message text.
- 4. Save **rsacat@shoutbomb.com** as a contact.

#### **Apple iPhone on Verizon:**

- 1. Send a text message to **rsacat@shoutbomb.com**
- 2. In the body of the message, type **SIGNUP**.
- 3. Send the message and save as a contact.

#### **Apple iPhone on AT&T:**

- 1. Send a text message to 121
- 2. In the body of the message, type **rsacat@shoutbomb.com SIGNUP**.

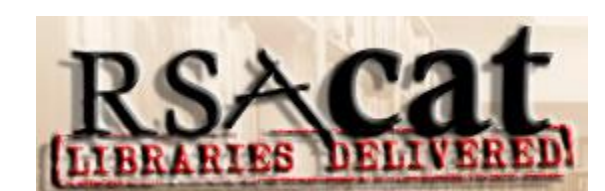

**For More Information**

Contact: Carla Skare

El Paso District Library

309-527-4360

# **TEXT MESSAGE SERVICES**

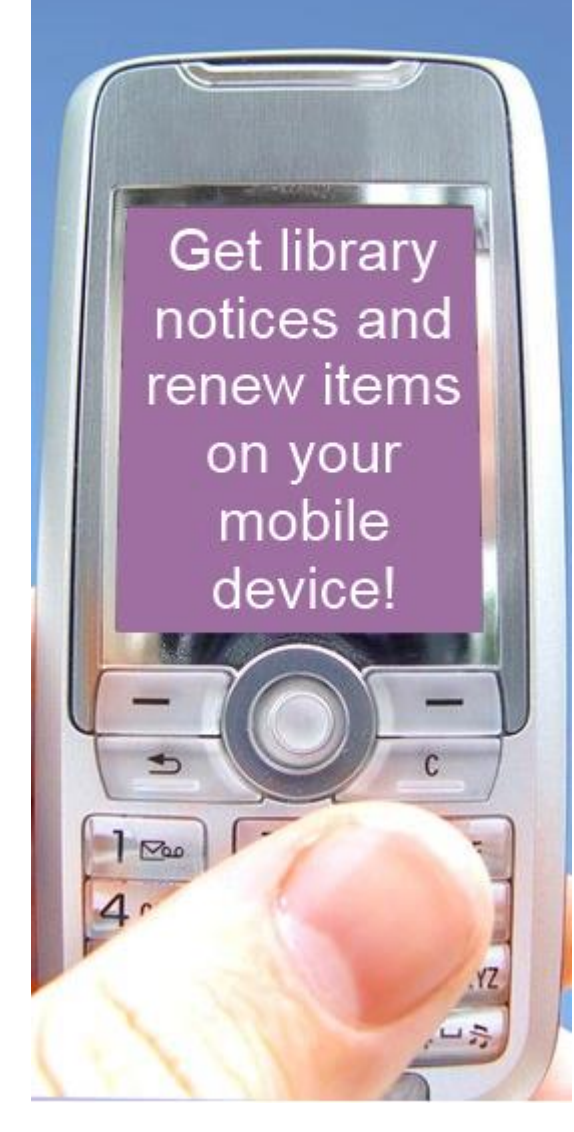

## **Shoutbomb Text Message Alerts**

With your Library's Shoutbomb text messaging service, you can use your mobile phone to …

 $\rightarrow$  Receive text notices about: holds that are available, items that are due soon, overdue items, and fines.

 $\rightarrow$  Send a text to renew a loan. If the item is eligible for renewal, it will renew. If the item is not eligible for renewal, it will fail. Either result will be reported by text message.

The Library does not charge a fee for this service, but your mobile plan's regular text-messaging rates apply.

## **What You Need**

 $\rightarrow$  A mobile phone and wireless service that can send text messages to an email address.

 $\rightarrow$  The barcode number from your Library card (ten digits, Dxxxxxxxxx), and the PIN for your library account.

# **Signing Up**

To get started, text the message:

#### **SIGNUP**

## to: **rsacat@shoutbomb.com**

Shoutbomb will ask for your library card number and PIN. You will automatically get text notices about holds to pick up, items that are due soon, overdue items, and fees. A text will be sent around 9am only when activity on your account triggers one.

# **Basic Keyword Commands**

You can text these commands to **rsacat@shoutbomb.com**; follow any instructions that are texted back to you:

#### **ADDCARD**

Register an additional Library card for text messages on your phone.

#### **DROPCARD**

Cancel text notices for a card added with ADDCARD.

#### **SWITCHPHONE**

Update your phone number or mobile service provider (AT&T, Sprint, Verizon, etc).

#### **ZIPCODE #####**

(Substitute your 5-digit zip code for  $# # # #$ .) Add your zipcode to match your phone with your home library. For future features.

#### **IOWEU**

Returns information about your current fee amount. If you have multiple cards registered, you will receive information about each card.

**TEST** Test your connection to Shoutbomb.

#### **HELP**

Get information about all Shoutbomb commands.

**RESEND** Get the last message from Shoutbomb again.

## **Quit**

Delete your mobile device from the Shoutbomb notice service.

# **Replying to Notices**

Your account notices will prompt you to respond with optional commands, including:

## **HL**

Get a list of holds that are ready for pickup. (Holds notice.)

## **RL**

Get a list of items you can renew. (Courtesy notice.)

#### **RA**

Renew all eligible items. (Courtesy notice.)

## **OL**

Get a list of overdue items. (Overdue notice.)

## **Message Settings**

To view and change your Shoutbomb message settings, text these commands:

#### **NOTICES**

See your current on/off status for each type of notice. Do this first!

#### **HOLDS**

Toggles your holds notices off/on.

#### **RENEW**

Toggles your courtesy notices (about items that are due soon) off/on.

#### **OVERDUE**

Toggles your overdue notices off/on.

#### **FEES**

Toggles your notices about fines and fees off/on.